# **J 6 -- Contents**

**Session Manager** 

Language Summary

!: Enumeration

**Window Driver** 

# **Session Manager**

The session manager window contains an input/output log, an input window, and a status line.

TAB switches between the i/o log and the input window.

Up and down arrow keys recall input.

SHIFT+DEL cuts to the clipboard. CTRL+INS copies. SHIFT+INS pastes.

CTRL+BREAK interrupts execution.

CTRL+D and ENTER end session.

# **Language Summary**

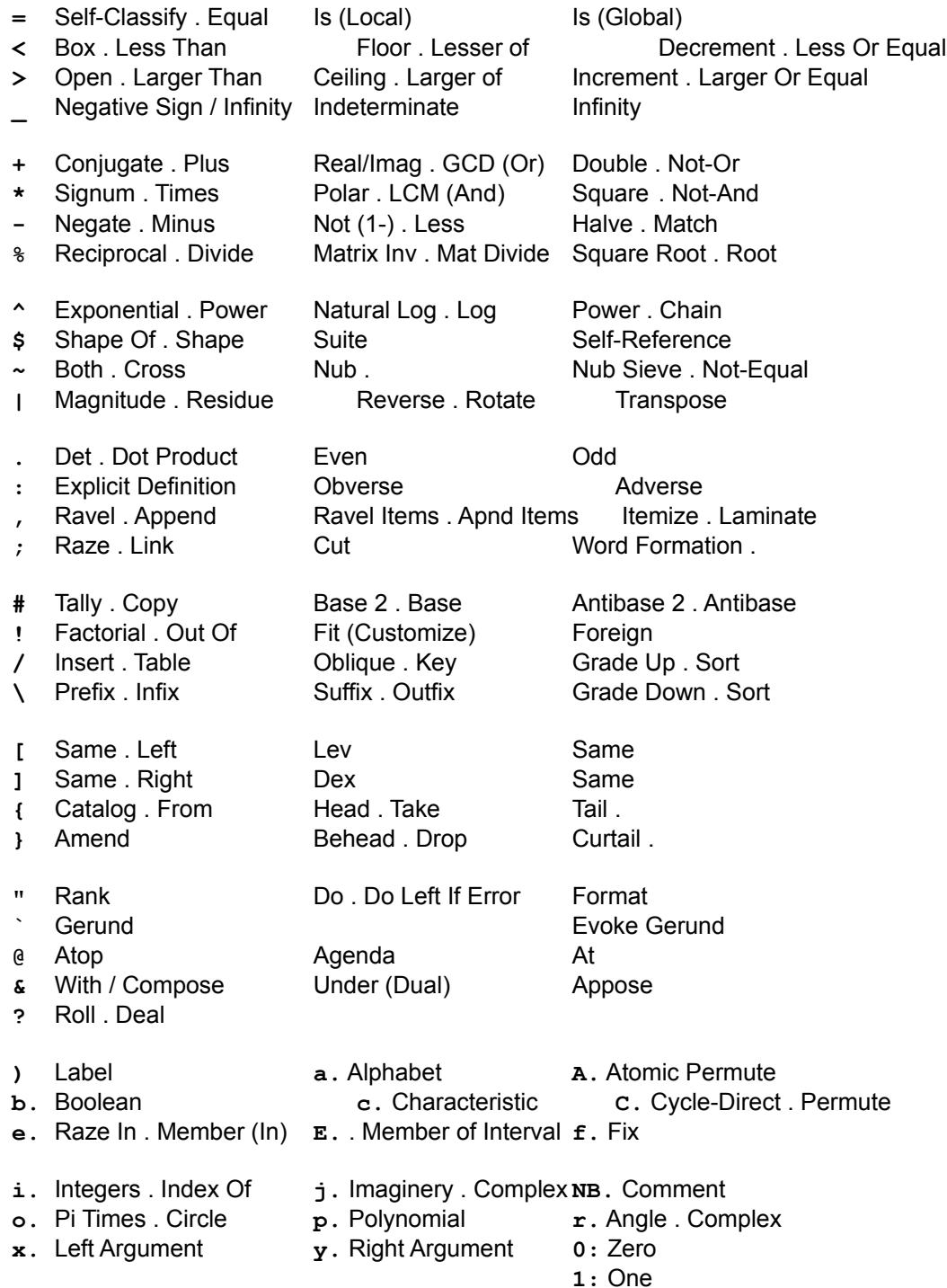

**. :**

#### **!: Enumeration**

0!:0 Host 0!:1 Host (No Result) 0!:2 Script 0!:3 Silent Script 0!:4 Lines 0!:5 Silent Lines 0!:55 Terminate Session 1!:1 File Read 1!:2 File Write 1!:3 File Append 1!:4 File Size 1!:11 File Indexed Read 1!:12 File Indexed Write 1!:55 File Erase 2!:0 WS Name Class 2!:1 WS Name List 2!:2 WS Save 2!:3 WS PSave 2!:4 WS Copy 2!:5 WS PCopy 2!:55 WS Erase Object 3!:0 Internal Type 3!:1 To Internal Representation 3!:2 From Internal Representation 4!:0 Name Class 4!:1 Name List 4!:55 Erase 4!:56 Erase Given Name 5!:0 Fix 5!:1 Atomic Representation 5!:2 Display Representation 5!:3 String Representation 5!:4 Tree Representation 5!:5 Linear Representation 6!:0 Time Now 6!:1 Time Since Start 6!:2 Time to Execute 6!:3 Delay 7!:0 Space Now 7!:1 Space Since Start 7!:2 Space to Execute 9!:0 Query Random Link 9!:1 Set Random Link 9!:2 Query Display Representations 9!:3 Set Display Representations 9!:4 Query Prompt

9!:5 Set Prompt

- 9!:6 Query Box Drawing Characters
- 9!:7 Set Box Drawing Characters
- 9!:8 Query Error Messages
- 9!:9 Set Error Messages

10!:k (LinkJ) C Function

11!:0 Window Driver 11!:1 Windows Visual Edit

128!:0 QR Decomposition 128!:1 R Inverse

### **Window Driver**

11!:0 is the Window Driver interface. For example:

```
11!:0 'pc abc; pshow;'
   Create a window named abc.
11!:0 t=.'pc asdf; xywh 10 10 50 15; cc "press me" button; pshow;'
   Create a window named asdf with a button labelled "press me".
11!:0 'reset;'
   Close windows.
```
See Window Driver Reference for further details.

11!:1 is a visual editor. For example, the phrase  $11!:1 \text{ t}$  edits the asdf window defined above. See Visual Edit for further details.

Files in the wp\ subdirectory illustrate various aspects of the interface. To execute these files, proceed as follows:

```
eof =. 26{a}.
 read =. 1!:1
wd = . 11! : 0wp = . wd@(-. &eof)@read
 wp <'\j\wp\checkbox.wp'
 wp <'\j\wp\listbox.wp'
 ...
```
## Window Driver Reference

The Window Driver lets you program the graphical user interface.

**Overview** Parent Child Class Style Location and Size **Wait** Accelerators Tab and Cursor Keys Visual Edit isigraph Class **Fonts** CR and LF Command Reference

#### Window Driver Overview

A window program is a character vector of statements that create, manipulate, and interact with windows.

'pc abc; pshow;' has two statements. The first statement is the command pc with parameter abc and the second statement is command pshow.

Statements must end with semicolon.

Commands and parameters are separated by whitespace. Whitespace is 1 or more characters from the set (space, carriage return, line feed, tab, vertical tab, and form feed).

Simple parameters start with an alphanumeric or - and run to the ; or whitespace.

Delimited parameters start with " or AV255 and run to the matching delimiter. AV255 is the last character of the set of 256 characters.

'pc "my window";pshow sw\_showmaximized ;' has two statements: pc command with parameter "my window" and pshow command with parameter sw\_showmaximized.

Function wd executes a window program.

### Parent

The pc command creates a parent window that is initially not visible. It can be displayed in various ways with the pshow command. A parent window is the display area for the menus and child windows required by a user interface.

There can be more than one parent window. Commands affect the selected parent.

The pc command selects the new parent and the psel command can select any parent.

The pco command creates a parent window that is 'owned' by the currently selected parent. The owner is disabled until the new parent is closed.

### Child

The cc command creates a child window that belongs to the selected parent.

A child window is often called a control.

There can be more than one child for a parent. Commands affect the selected child of the selected parent.

The cc command selects the new child and the csel command can select any child of the selected parent.

#### Location and Size

The location and size of a child in a parent is set with the rectangle.

The xywh command sets the rectangle;

The adj and other commands adjust the values of the rectangle.

The rectangle is defined by 4 integers:

- x units from the left
- y units from the top
- w units in width (to the right)
- h units in height (to the bottom)

Units are in terms of the average character size in the system font.

x and w values are 1/4 of the width and y and h values are 1/8 of the height of the system font. For example, a control with xywh values of 40 80 100 160 would be: 10 characters from the left edge of the parent; 10 lines down from the top edge of the parent; 25 characters wide; and 20 lines high.

Location and size defined relative to the size of the system font allow window definitions to display reasonably on different screens at different resolutions.

# isigraph Class

A control with class isigraph is a graphbox in which graphs can be drawn.

The coordinate system is: x values from 0 at the left to 1000 at the right, and y values from 0 at the bottom to 1000 at the right.

#### **WAIT**

The wait command waits for user input. A pushbutton, a menu item, a function key, an accelerator key, or closing a window end the wait. The wait must be the last command in the window program.

The wd result is an n by 2 array of boxed character vectors. The first column is the id of the data.

System ids start with \*. \*type is the type of result, \*error is the error that occurred, and \*index is the 0 origin index in wp of the command in error.

User ids are set in pc and cc commands.

Ids are lowercase. NOTE: cc Aa button; labels the button as Aa, but the id is aa.

The wd result first row is \*type and indicates.how it ended. \*type values are:

 1 error 2 nowait 3 fkey 4 menu 5 button 6 close 7 enter 8 cancel 9 break

#### Visual Edit

Function wdvedit allows visual editing of a wp that defines a parent window and its controls. The argument is the wp to edit and the result is a modified wp with new values for the xywh commands.

wdvedit displays the parent and its controls in a disabled state and allows the mouse to move and resize marked rectangular areas.

The marked areas are the rectangles defined by the xywh commands in the wp. The tab key cycles through the xywh rectangles. The mouse can grab an area and move it and can grab an edge or corner to resize it. When the mouse button is released the wp is rerun and the new result is displayed.

Moving or resizing an area results in new values for the xywh command in the wp. Moving and resizing a marked area results in moving and resizing all controls based on that xywh command.

The marked area can be moved beyond the right or bottom edges of the parent. If the wp ends with a pas command, the parent will resize to hold the new locations of the controls.

A separate window displays xywh values of the marked area. If no area is marked then it displays the xywh values of the parent.

# Fonts

- cf... commands select a font.
	- cfsys selects the system proportional pitch font. This is the default.
	- cfoem select the OEM fixed pitch font.
	- cfapl selects the APL True Type font. APL input is NOT supported in a combobox.

# CR and LF

Text delimited by CR is treated as if it were delimited by CR,LF.

Data read from an edit window with multiple lines will contain CR,LF pairs.

# Accelerator Keys

& in the name of a button or menu item sets a keyboard accelerator. The & is not displayed and the next character is underlined. ALT + the character is the same as clicking on the button or menu item.

# Tab and Cursor Keys

TAB and SHIFT+TAB cycle the focus through the children in the order they were created.

Cursor keys cycle through the controls in a group. By default controls are created as part of a group consisting only of themselves.

The group style creates a control that is grouped with the previous control. For example: 'cci b1 group;'.

#### Window Driver Command Reference

The first letter of a command usually indicates a general category:

- p parent window
- c child window
- g graphics
- q queries that return information

Parameters are integer, id, text, or style.

-1 usually indicates the value is inherited from a previous value.

An id identifies a parent, child, or menu item. It is lowercase and is truncated to 31 characters.

A style parameter is a keyword. A prefix usually indicates what it applies to. For example, bs\_autoradiobutton is a button style.

#### **COMMANDS**

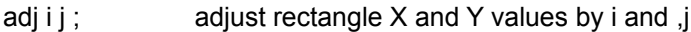

adjh i ; adjust rectangle Y value by H and i

adjw i ; adjust rectangle X value by W and i

beep i; beep i times

cc id class [styles] ;

create child. id identifies the child in results and is used to select the child as a target for other commands. class must be a valid class (e.g., button). 0 or more styles customize the control. id is used as initial name (see cn command).

ccheck b ; check or uncheck button

cci id [styles] ; create child with class and initial style inherited from last cc command.

cdir filespec [styles] ;

add file list to listbox or combobox. Styles are from the set (archives, directories, drives, exclusive, hidden, normal, readonly, system). exclusive excludes normal files and lists only those indicated.

cenable bool ; enable or disable child

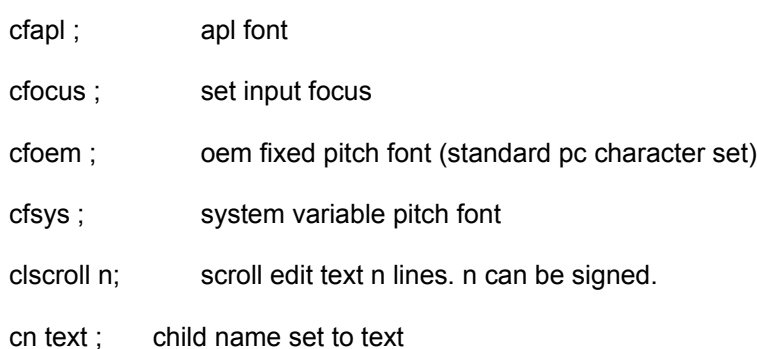

- csel id ; select child id as target for commands
- csendm  $i \, j \, k$ ; sendmessage i, wParam j, and IParam k

csendmstr i j text ; sendmessage i, wParam j, and lParam addressing text

- csetsel i ; set selection to line i in listbox or combobo
- ctext text ; write new text in listbox, combobox, or edit box
- gbrush ; graphics select solid brush in color from last grgb command

gclear ; clear graphics box

- gline  $i \, j$ ; draw line from current position to point  $i, j$  and update current position
- glines i pts ; draw connected lines. i is the number of points and pts is 2 or points

gpen i [style] ;

select pen. pen is color from last grgb command and is i units wide. style is from the set (ps\_solid, ps\_dash, ps\_dot, ps\_dashdot, ps\_dashdotdot, ps\_null, ps\_insideframe)

grect i j k  $\mathsf{l}$  ; draw rectangle at i,j,k,l with the current pen and brush

grgb red green blue ;

select color. values are from 0 to 255. 0 0 0 is black, 255 255 255 is white, 255 0 0 is red.

- gshow ; display graph data. graph data is not displayed as it is created
- gtext i j text ; draws text in graph box at point i,j

mb title text [styles] ;

messagebox with styles from set (mb\_arbortretryignore, mb\_defbutton2, mb\_defbutton3, mb iconasterisk, mb iconexclamation, mb iconhand, mb iconinformation, mb iconquestion, mb\_iconstop, mb\_ok, mb\_okcancel, mb\_retrycancel, mb\_yesno, mb\_yesnocancel)

- menu id text ; add menu item
- menupop text; add popup menu item
- menupopz ; ends popup menu and drops down a level
- menusep ; separator line in a popup menu
- pas i j; parents size adjusted to provide i and j margins beyond children
- pc id ; parent create. Initially hidden. id is caption (see pn command).
- pcenter; center parent on screen
- pclose ; close parent

pcloseok ; allow user to close window even if wd is not waiting

pco id ;

parent create with selected parent as owner. Previous parent is disabled to prevent user interaction until dialog with the new parent is finished. Closing enables the owner.

penable bool ; enable/disable parent

phide; hide parent, pshow can reshow

pmove x y w h ;

move and resize parent. Values are in logical units and are relative to the top left corner of the screen. Value of 1 inherits current value.

pn text ; name for parent window caption

pscale ; parent window sizing scales size of children

psel id; select parent id to be target for subsequent commands

pshow [style] ;

style is from the set (sw\_hide, sw\_minimize, sw\_restore, sw\_show, sw\_showmaximized, sw\_showminimized, sw\_showminnoactive, sw\_showna, sw\_shownoactivate, sw\_shownormal). sw\_shownormal is the default.

- qc ; returns \*children as the child ids of current parent.
- qd ; returns children ids and values for the selected parent
- qp ; returns \*parents as the parent ids
- qs ; returns \*styles as the styles for the cc command

rem text; remark

reset ; close all windows

selno; close does not reselect target parent and child from when window was created

- selrest; select parent and child set by previous selsave
- selsave; save selected parent and child for subsequent restore by selrest
- vedit ; visual editing of the window defined by the commands that follow
- wait; wait for user input
- winexec text ; execute DOS or WINDOWS program
- xywh x y w h ; sets X,Y,W,H rectangle. -1 value inherits the previous value.
- xywhn ; same as xywh, but not processed by vedit command.

# **Class**

The cc command creates a child window with a class and style. The class sets the basic appearance and behavior of the window. Class is from the set (button, combobox, edit, listbox, static, *isigraph*) A combobox is a combination of a listbox and an edit or a static.

### **Style**

The cc command creates a child window with a class and style.

Styles customize the appearance and behavior of the class.

Styles start with a class prefix. For example, bs\_ for button styles. Styles should only be used with their corresponding class.

Styles that start with ws\_ can be used with all classes.

group style groups the control with the previous control. Tab and Cursor keys recognize groups.

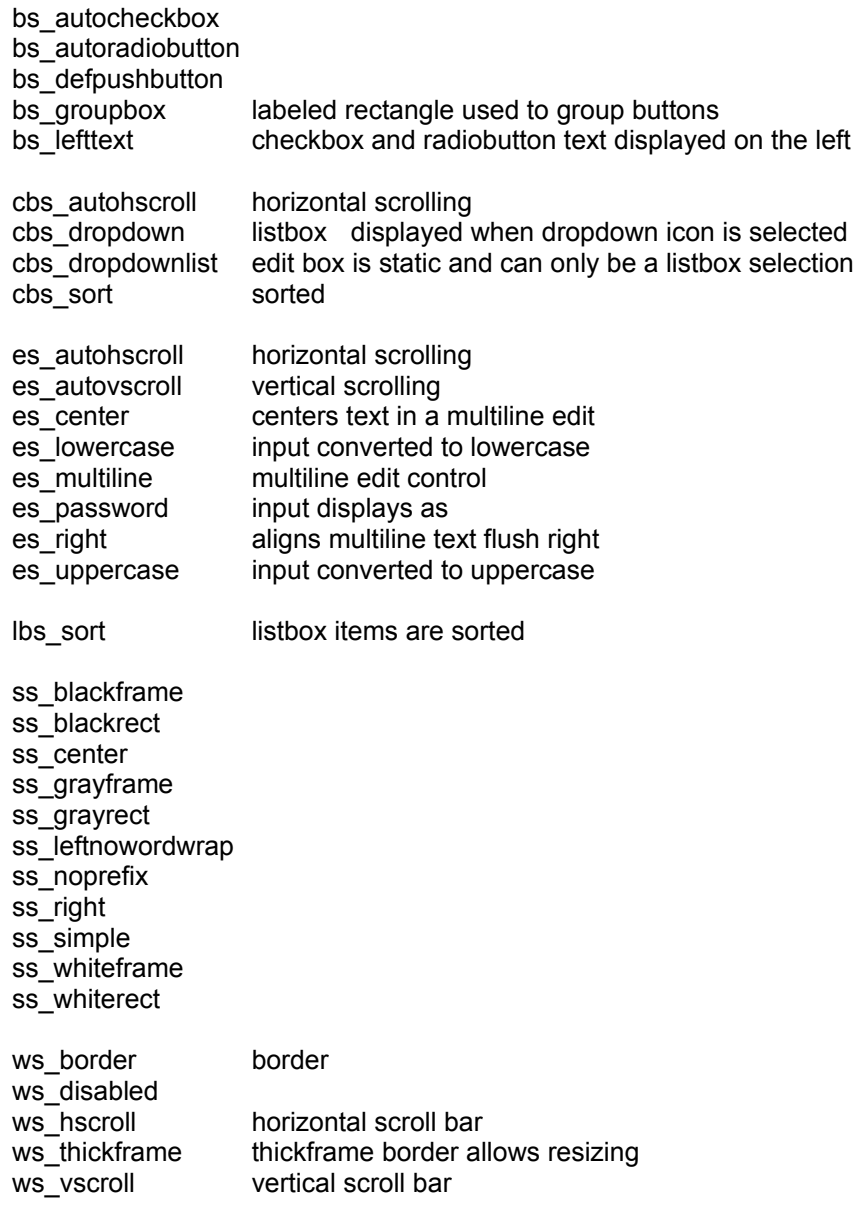